# 凑利白动化

# **APG1503 KV8000**

# **ethernetip)**

Ethernet/IP APG-1503 KV8000

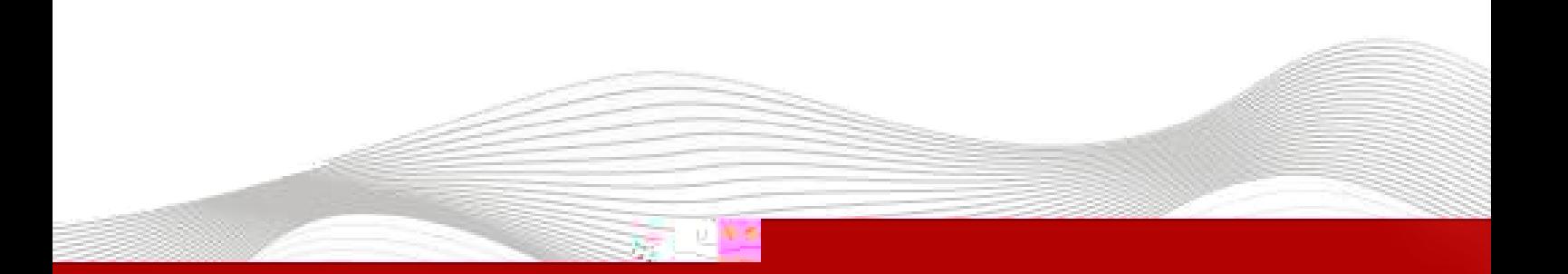

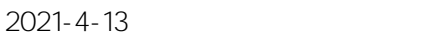

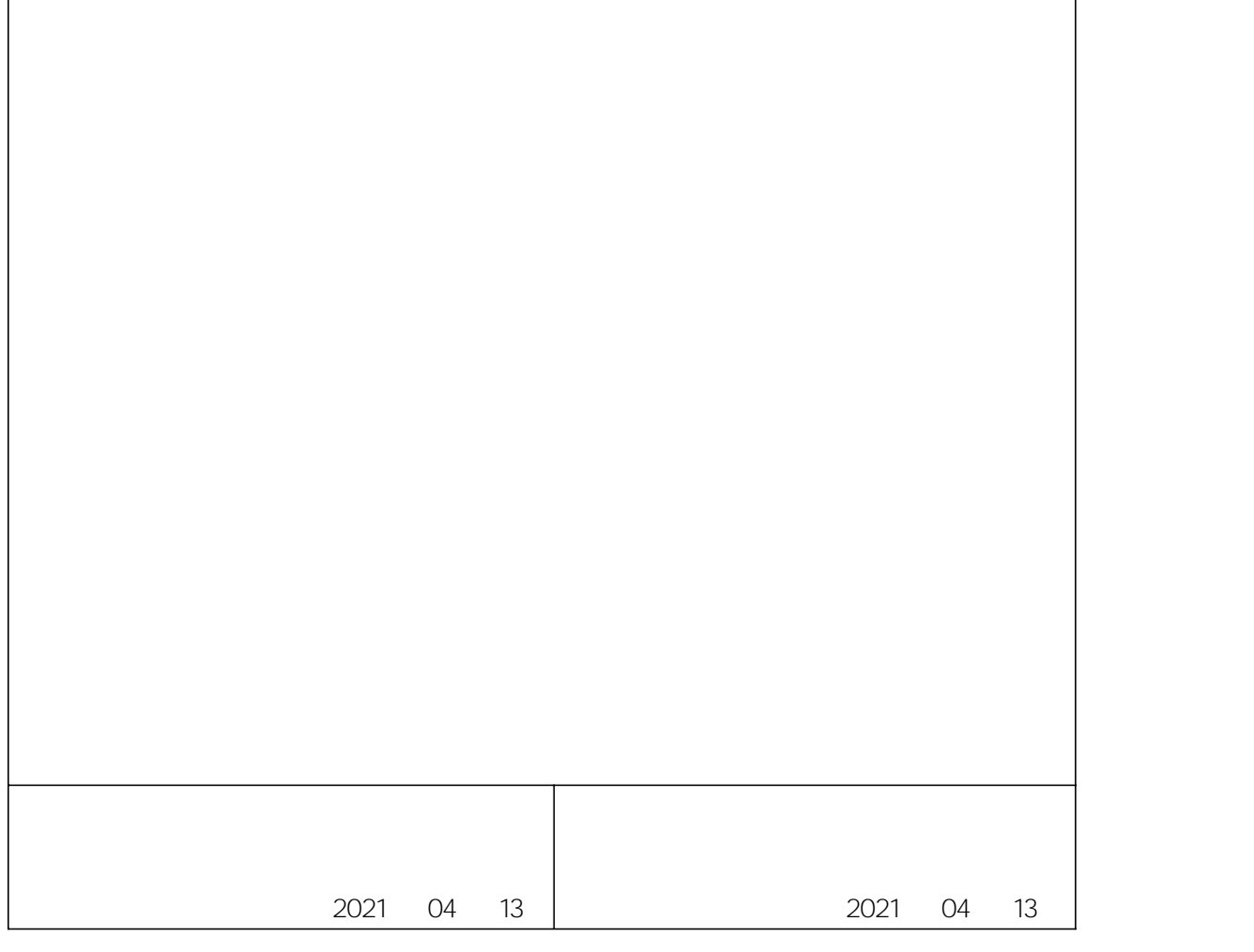

**1.**

KV STUDIO Ver.10G

### **2.**

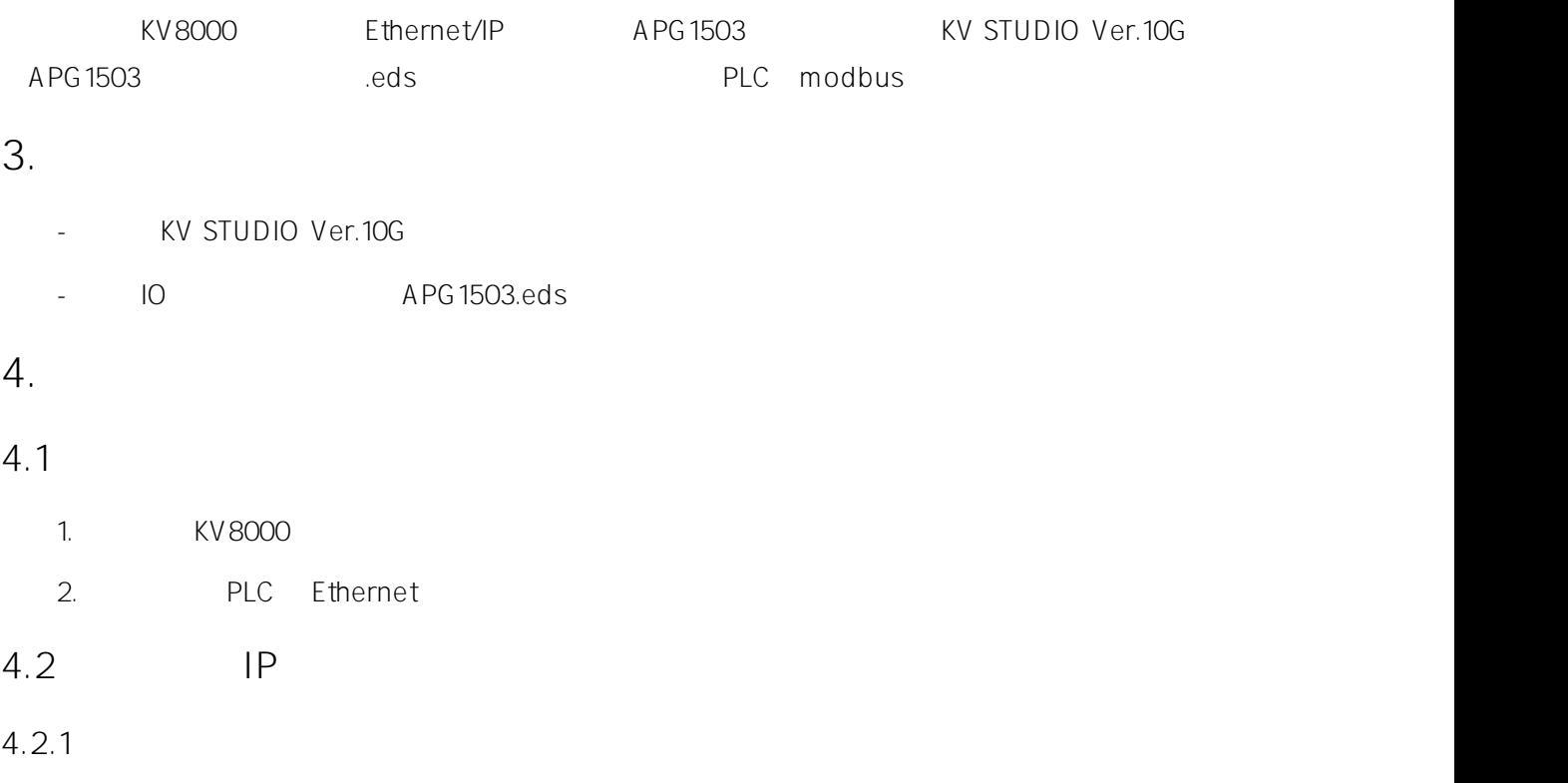

LAEConfig IP IP IP IP 192.168.0.x

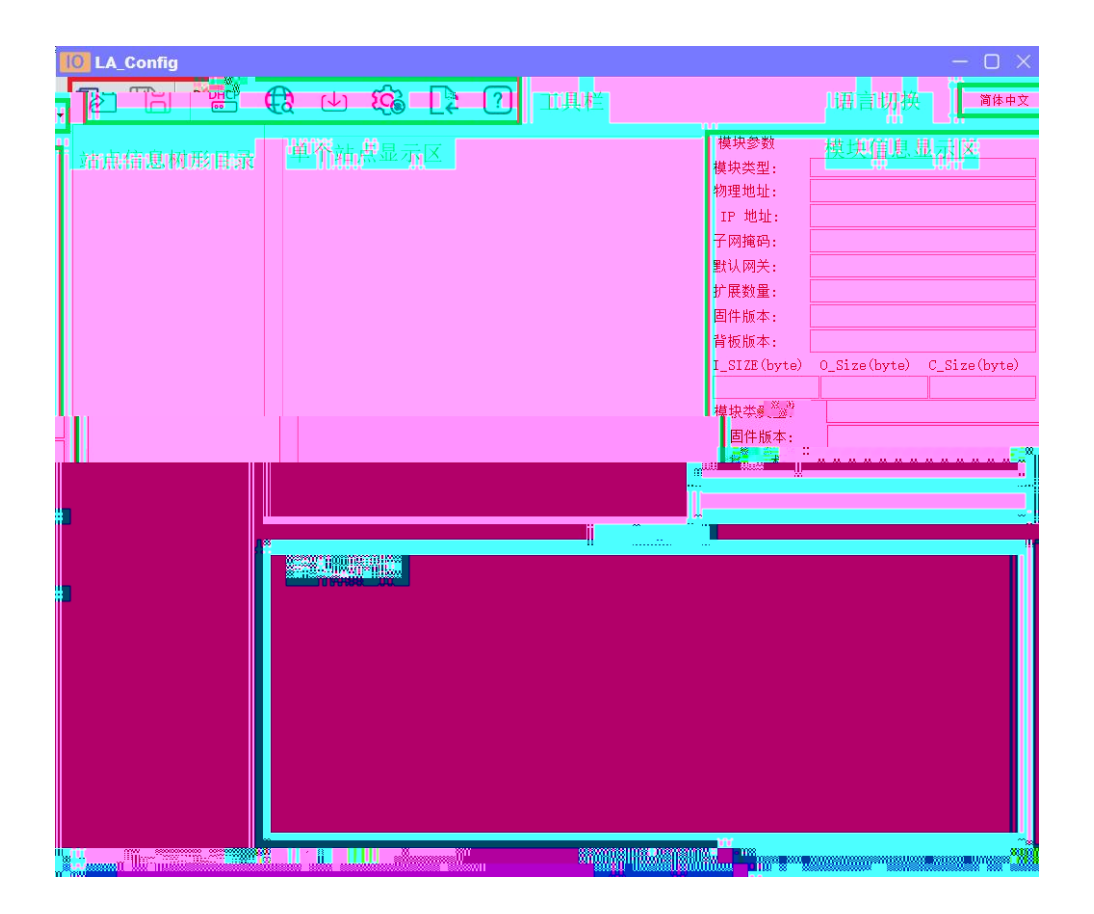

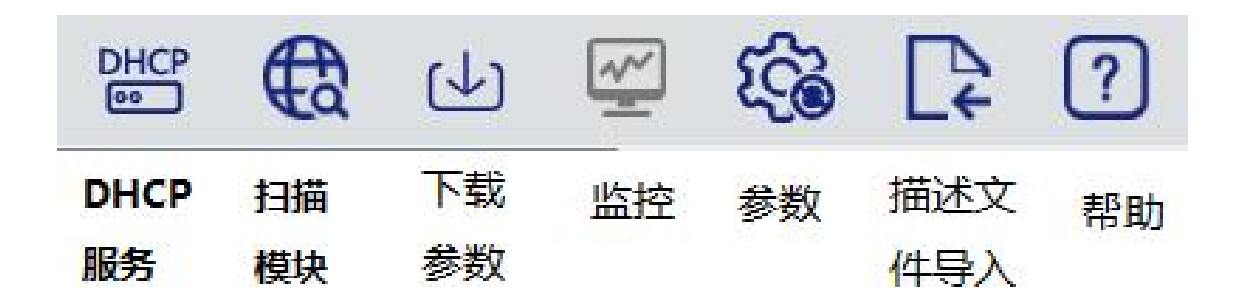

**4.2.2**

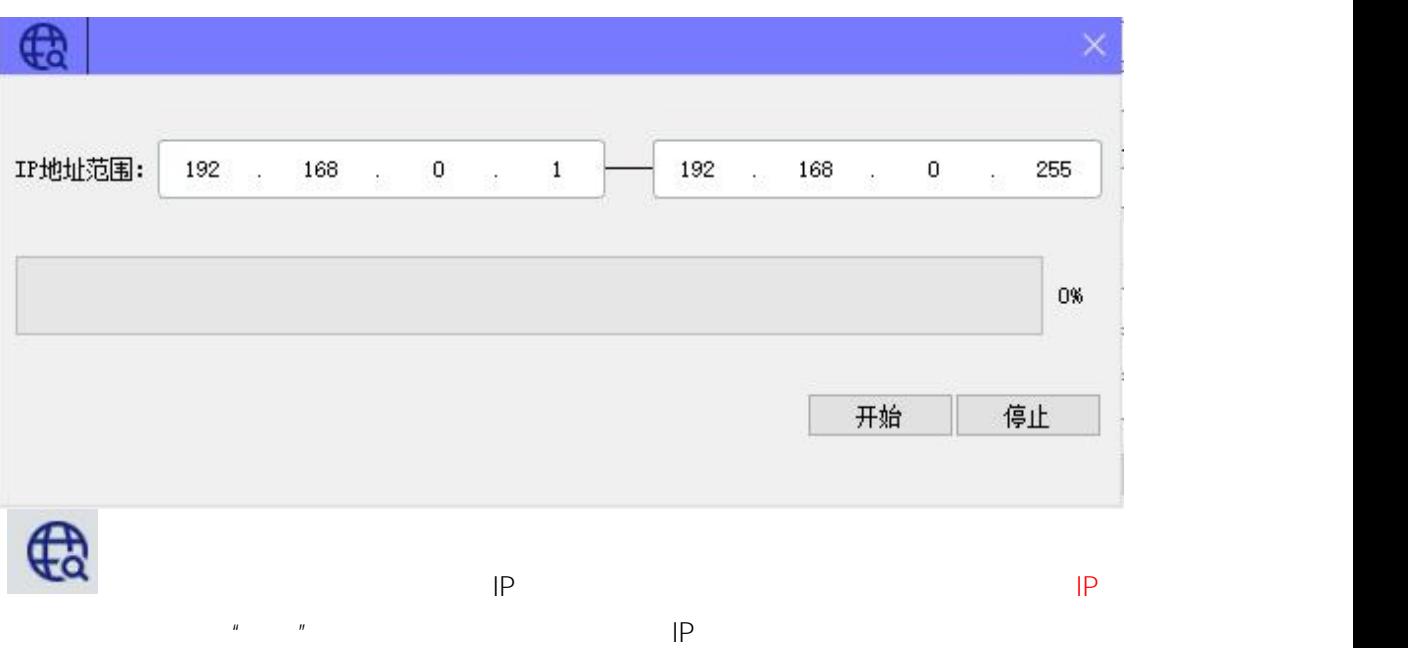

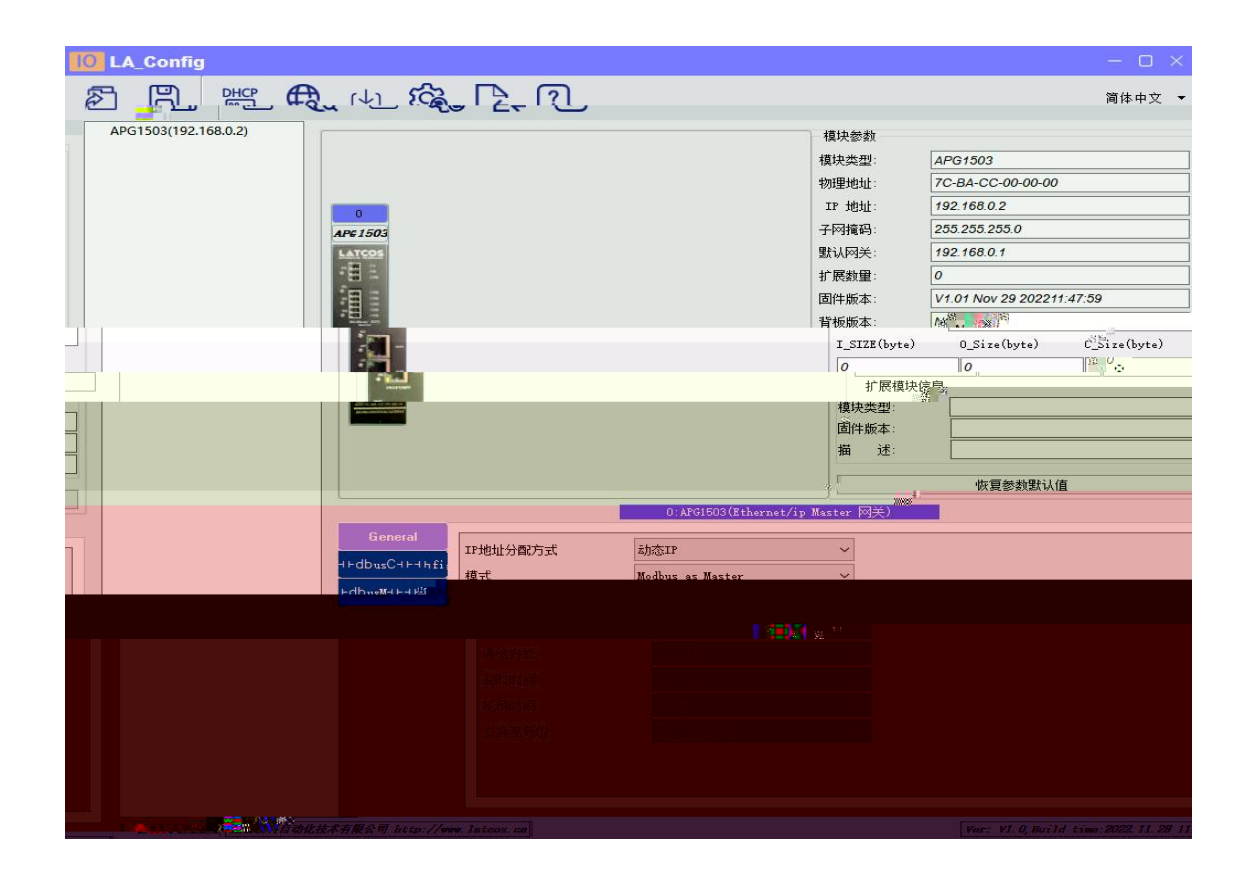

#### **4.2.3 IP**

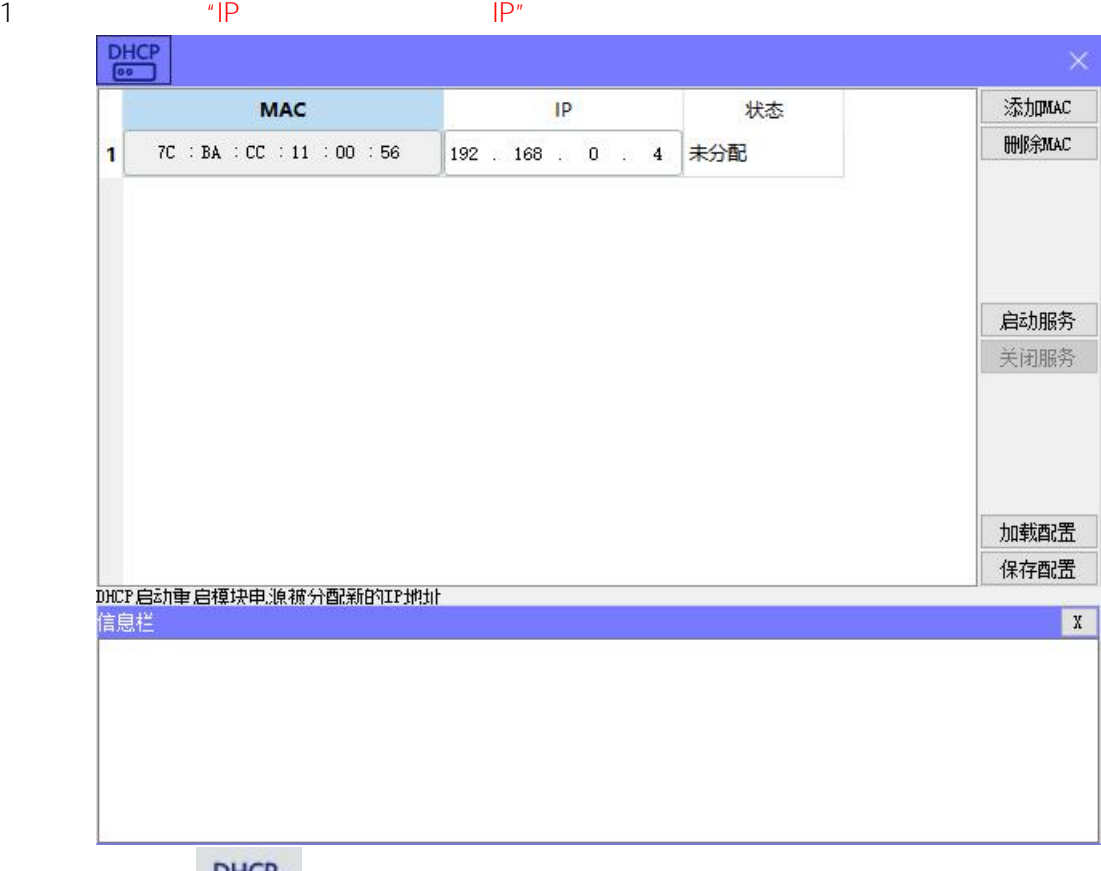

ᇔ

 $\mathbf{u}$  "  $\mathbf{u}$ "  $\mathbf{u}$ 

DHCPService " MAC" " MAC"  $MAC$   $IP$  " "

IP

**PHCP**  $\overline{\mathsf{x}}$ MAC  $|P|$ 状态 添加MAC HHARAC 7C : BA : CC : 11 : 00 : 5B 192 168 0 . 3 分配成功  $\overline{1}$ 启动服务 关闭服务 加载配置 保存配置 OHCP启动重启模块电源被分配新的IP地址 信息栏<br><mark>[104-reb-21\_13:58:14] Listening Un: 192.168.0.153</mark>  $\mathbf X$ Б [04-Feb-21 13:58:17] DHCPDISCOVER for 7c:ba:cc:11:00:5b () from interf<sub>34</sub> 7 between 74  $\begin{tabular}{|l|l|} \hline \multicolumn{1}{c}{|l|} \hline \multicolumn{1}{c}{|l|} \hline \multicolumn{1}{c}{|l|} \hline \multicolumn{1}{c}{|l|} \hline \multicolumn{1}{c}{|l|} \hline \multicolumn{1}{c}{|l|} \hline \multicolumn{1}{c}{|l|} \hline \multicolumn{1}{c}{|l|} \hline \multicolumn{1}{c}{|l|} \hline \multicolumn{1}{c}{|l|} \hline \multicolumn{1}{c}{|l|} \hline \multicolumn{1}{c}{|l|} \hline \multicolumn{1}{c}{|l|}$ 

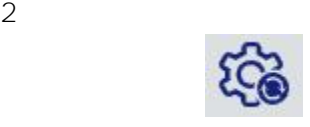

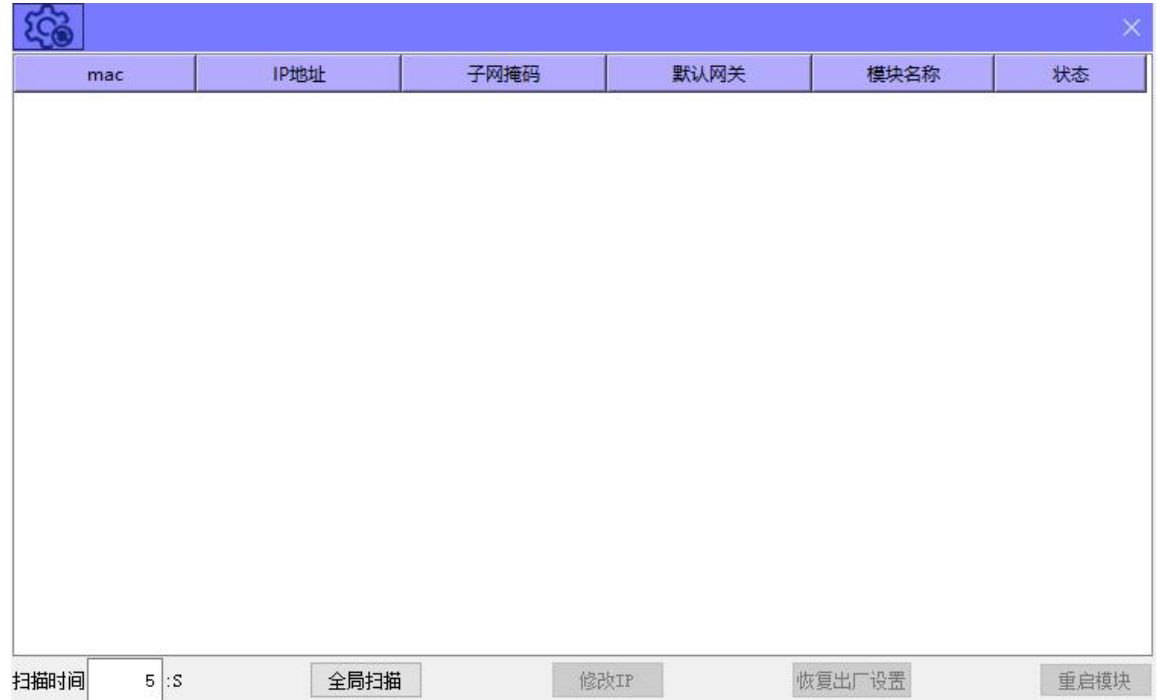

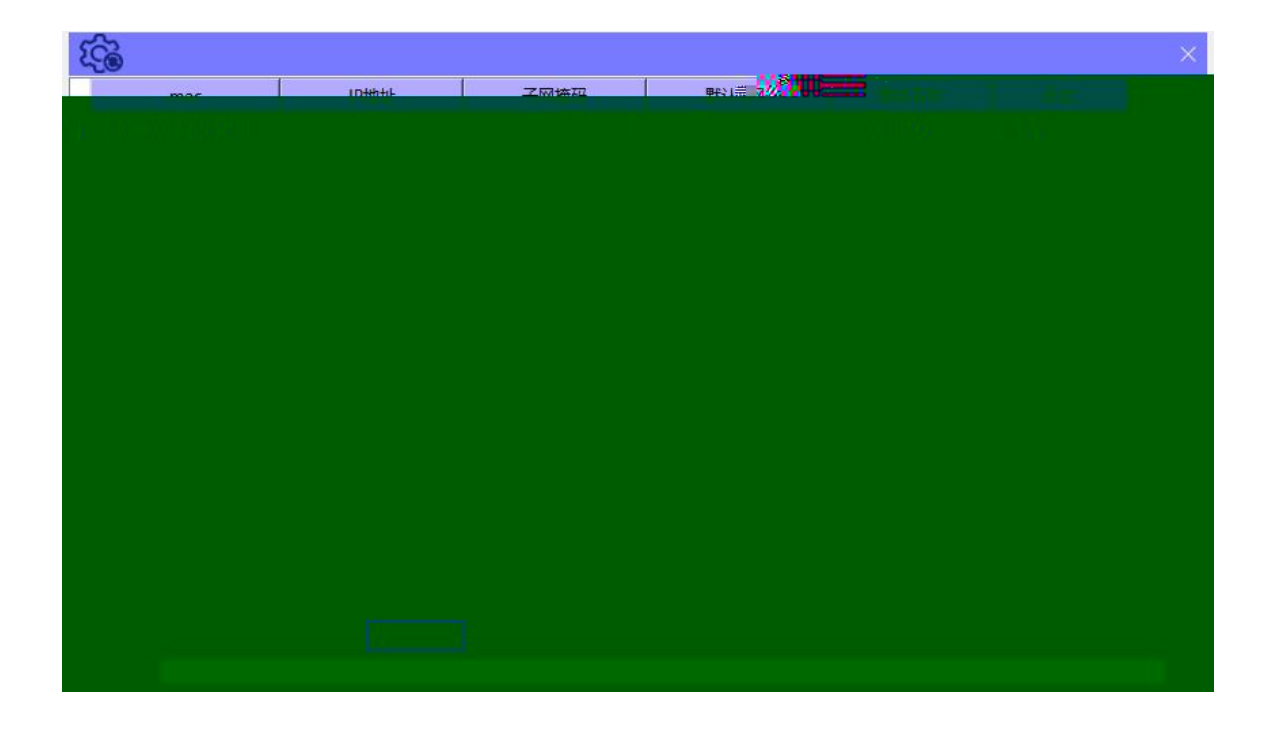

 $IP$  "  $IP'$  IP"

#### **4.2.4**

# 1. MODBUS<br>To talconfig

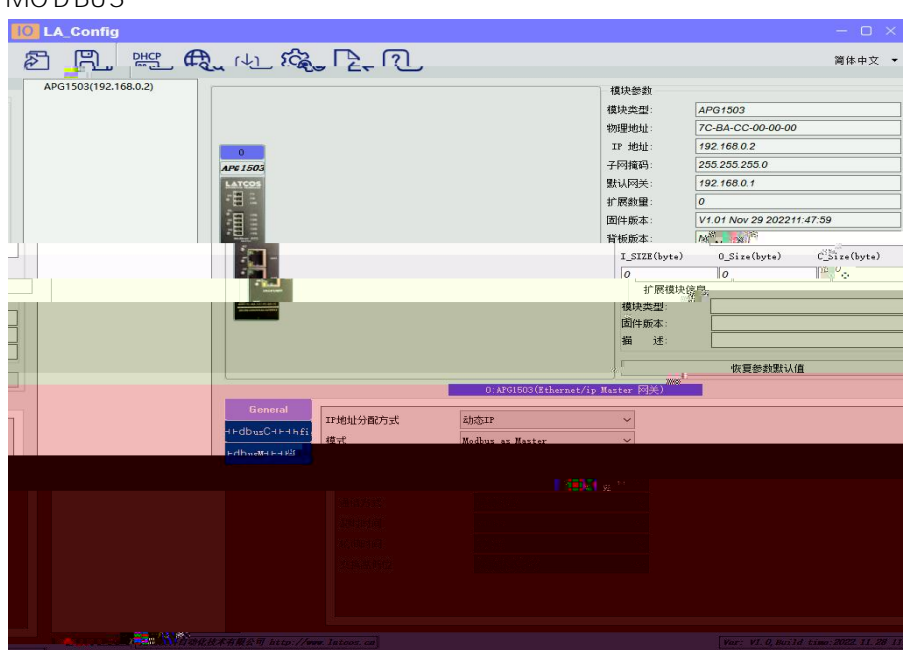

2. MODBUS

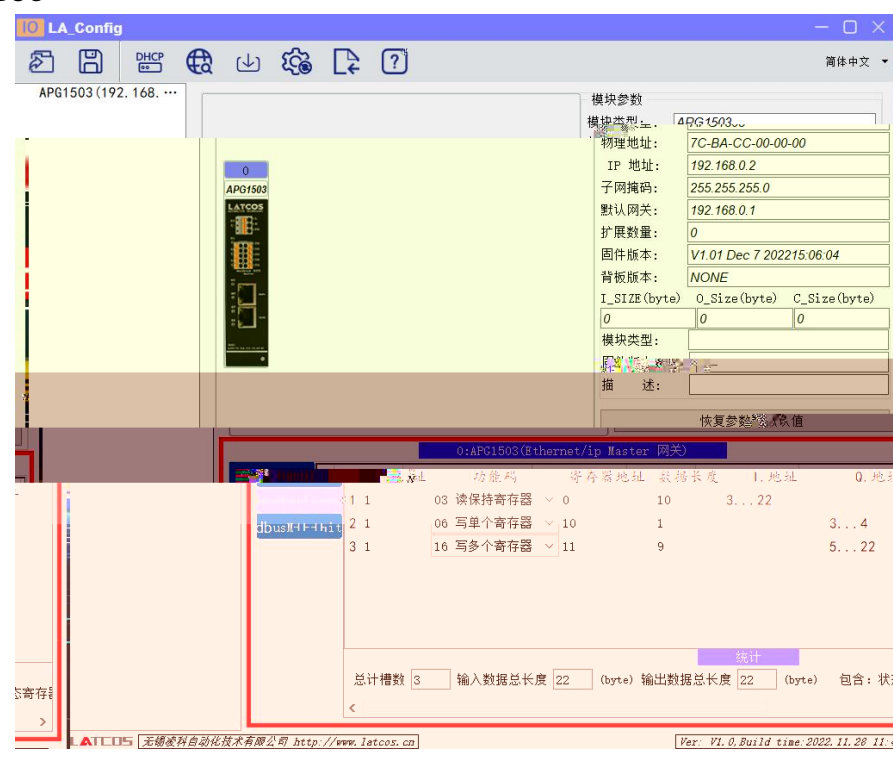

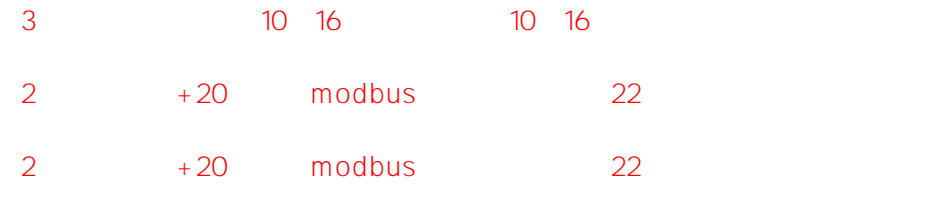

 $\overline{\mathbb{C}}$ 

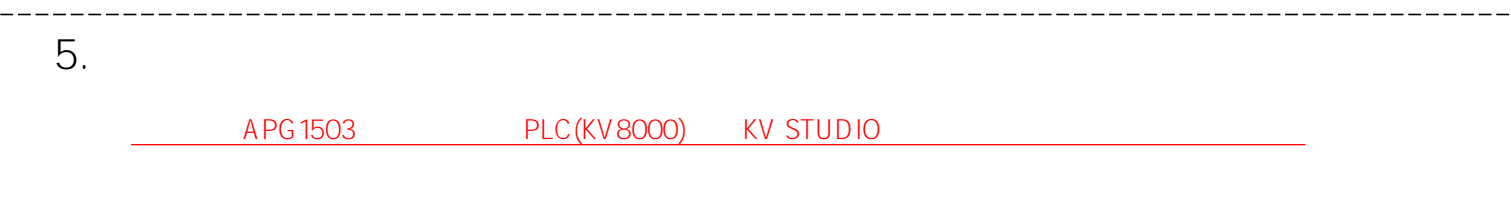

**5.1**

### **5.2**

KV STUDIO

图 KV STUDIO

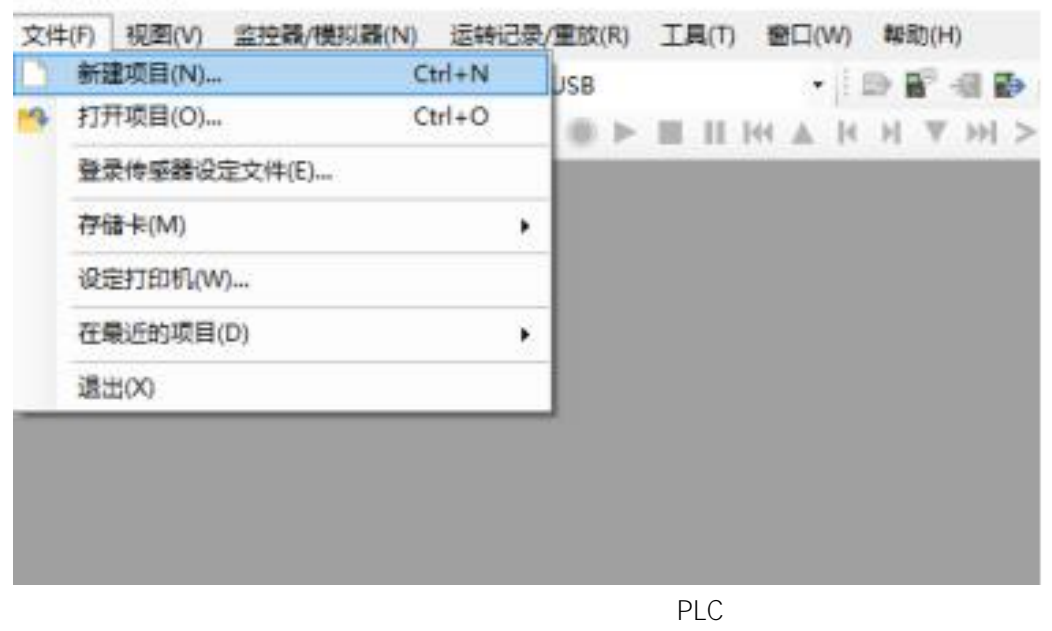

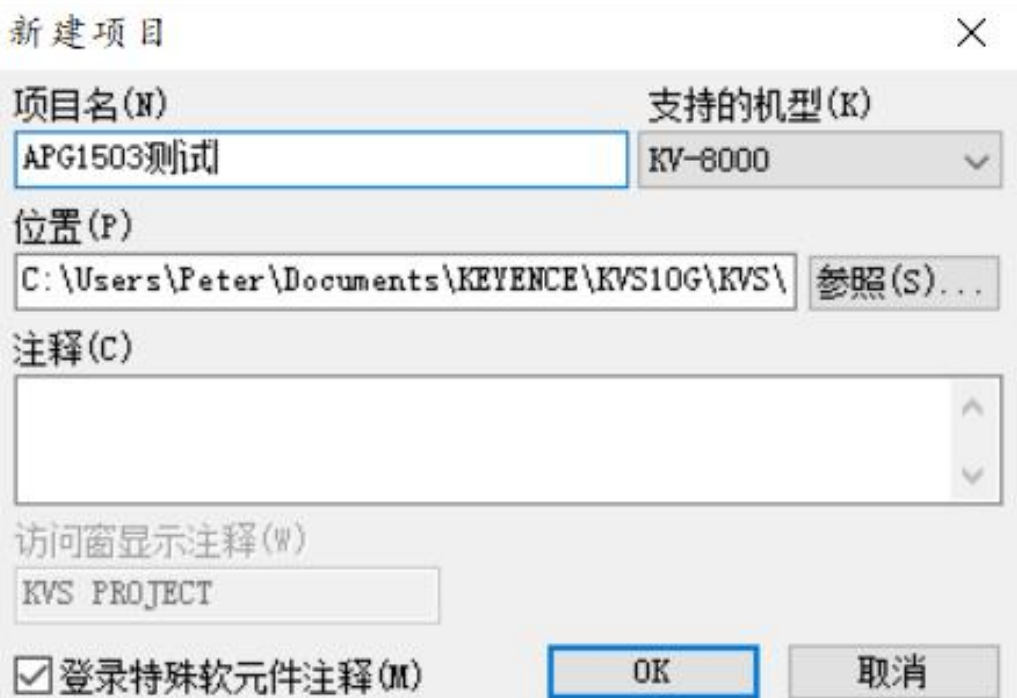

# **5.3 EtherNet/IP**

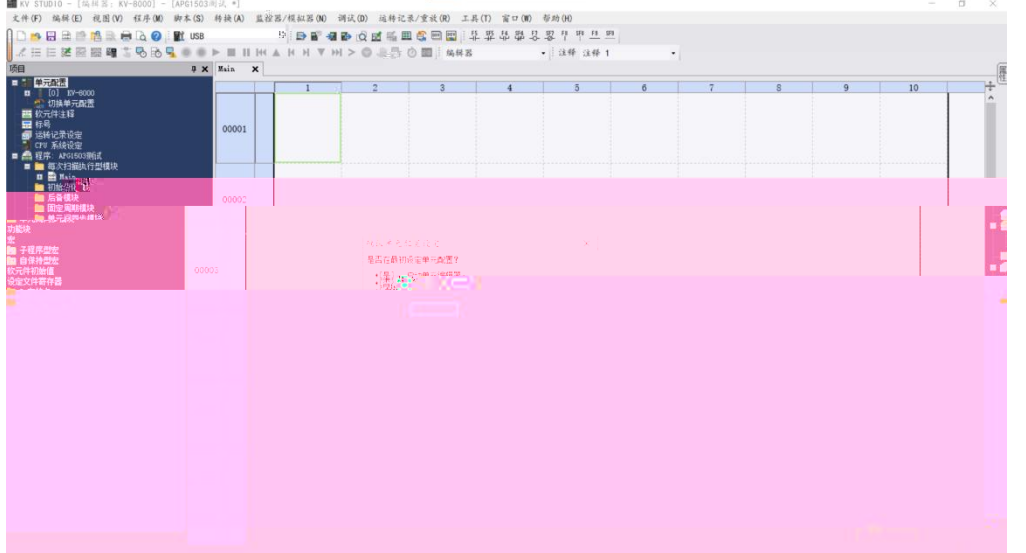

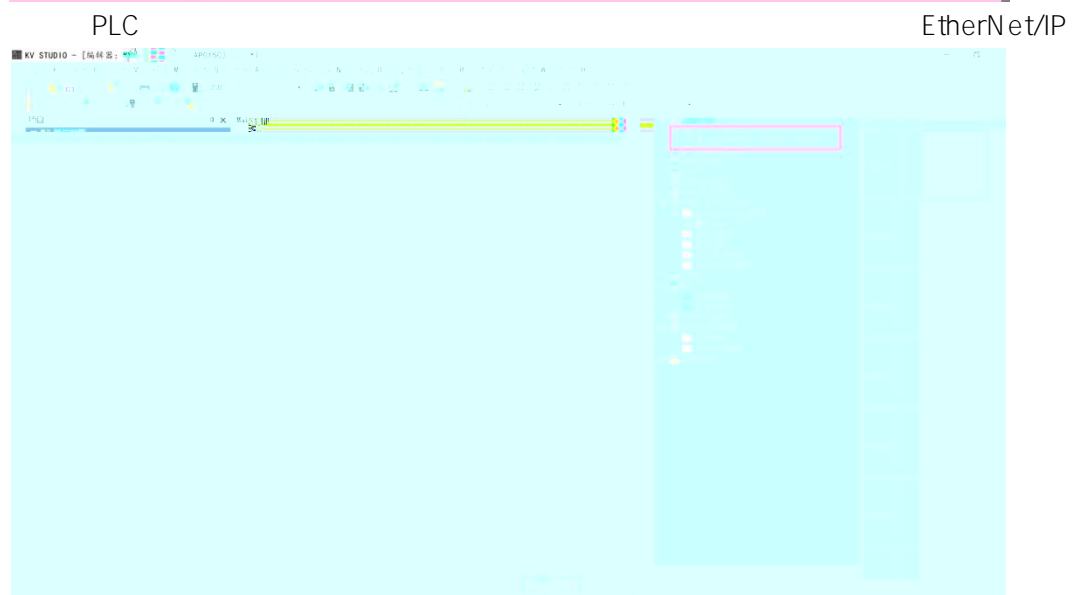

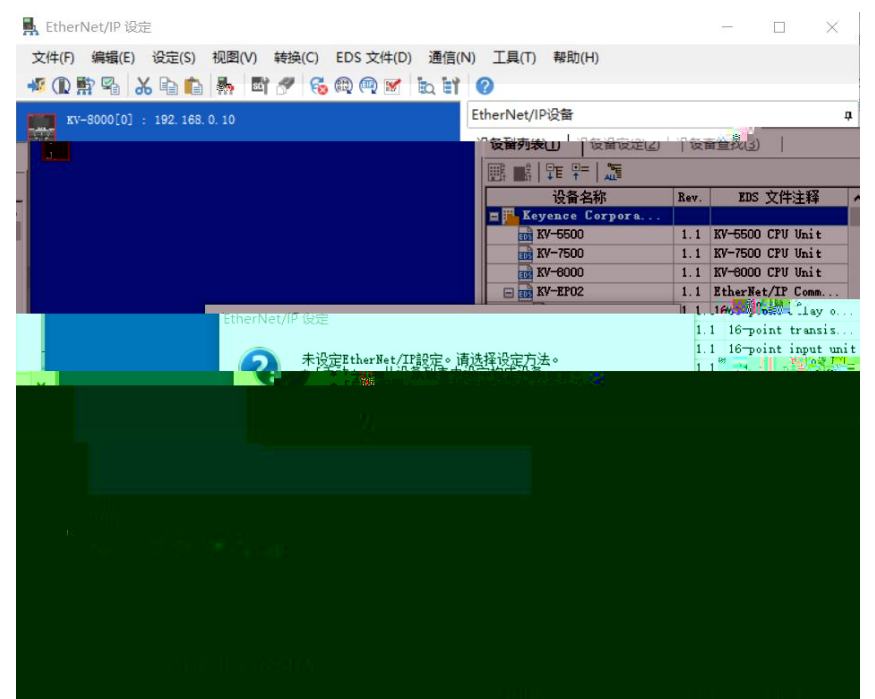

## **5.4 EDS**

"EtherNet/IP " "EDS " " "

### 県 EtherNet/IP 设定

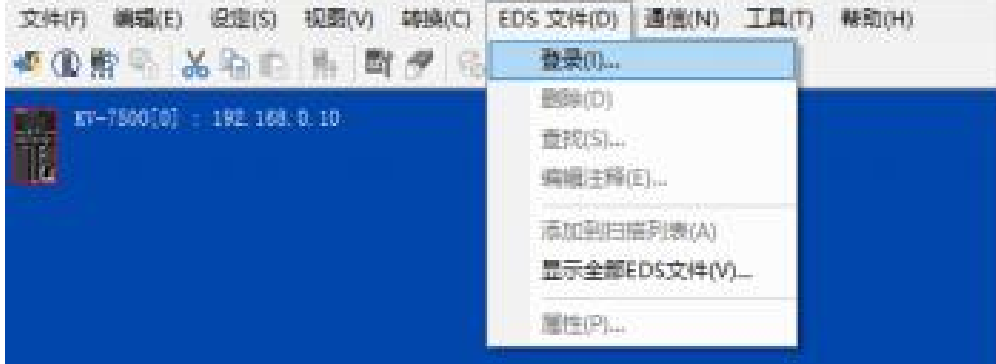

EDS EDS

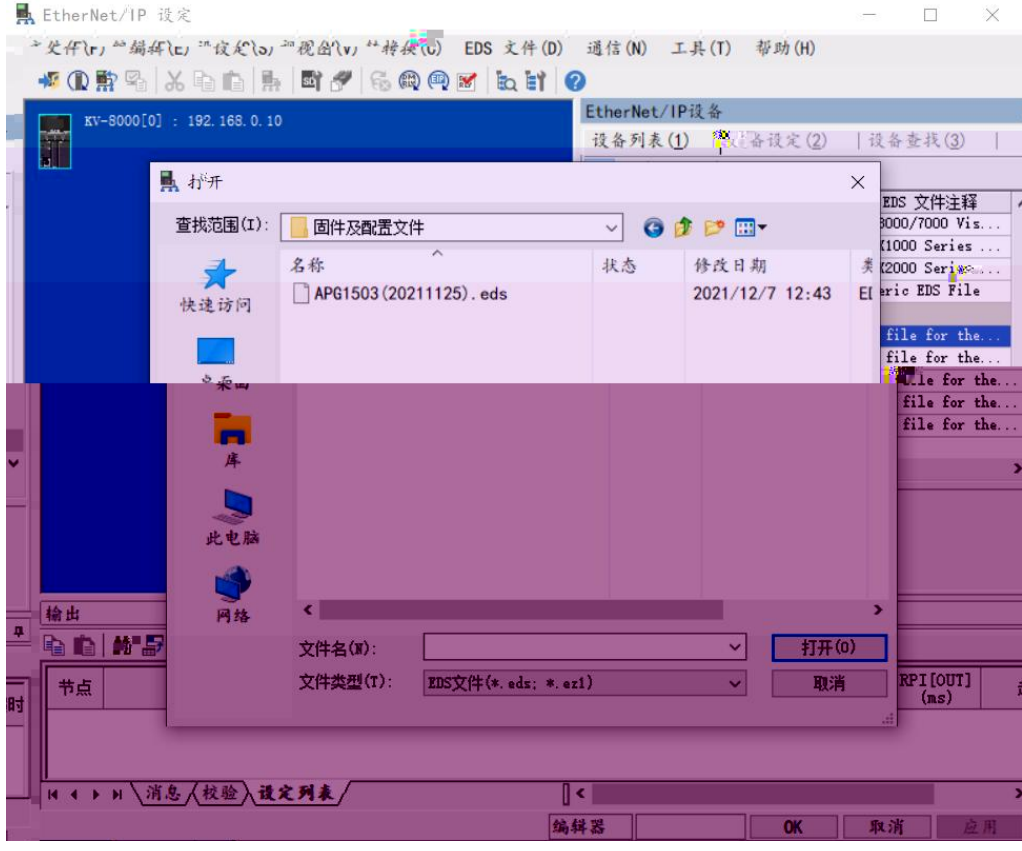

EtherNET/IP  $*$ APG1503"

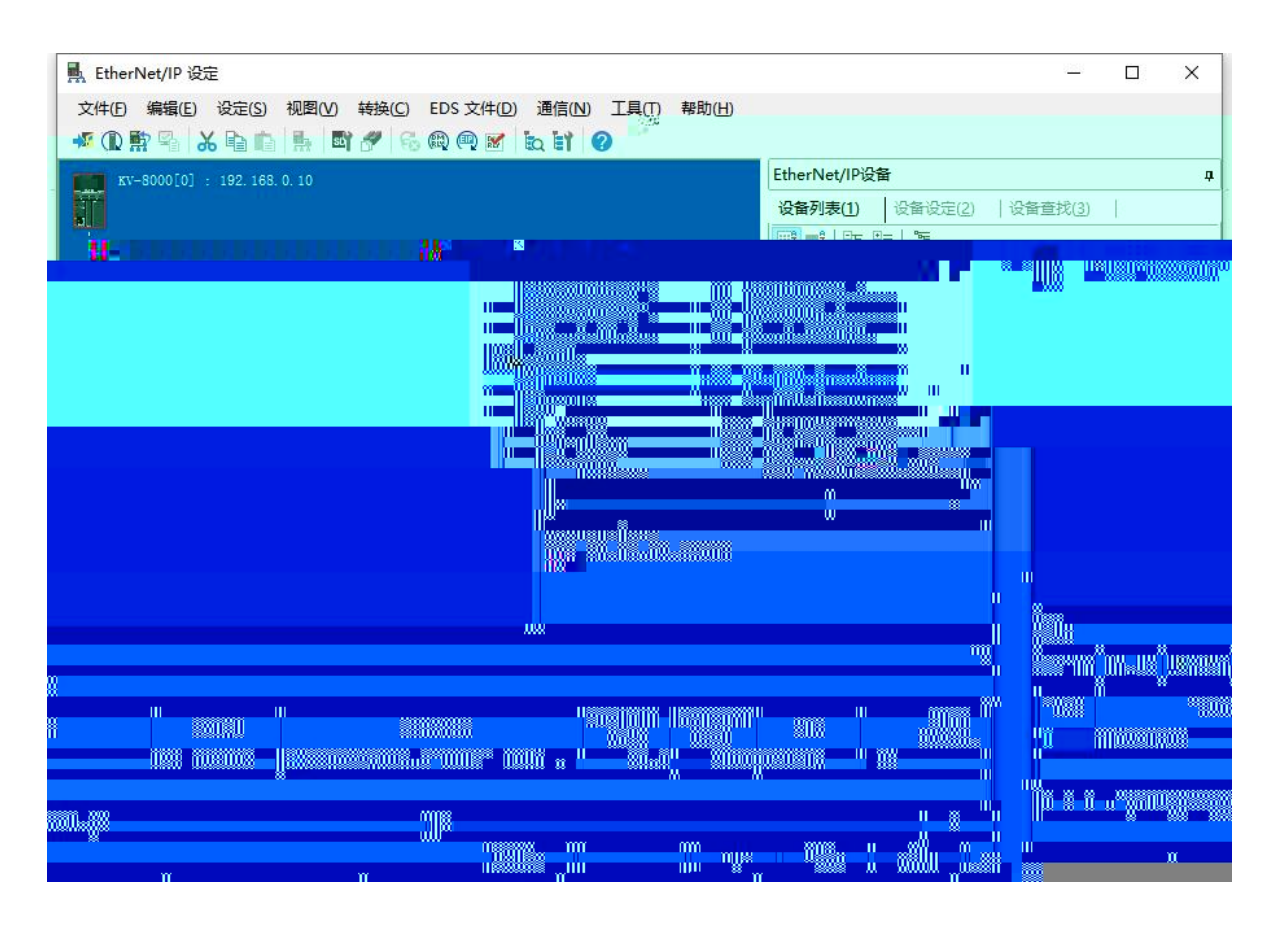

#### IP

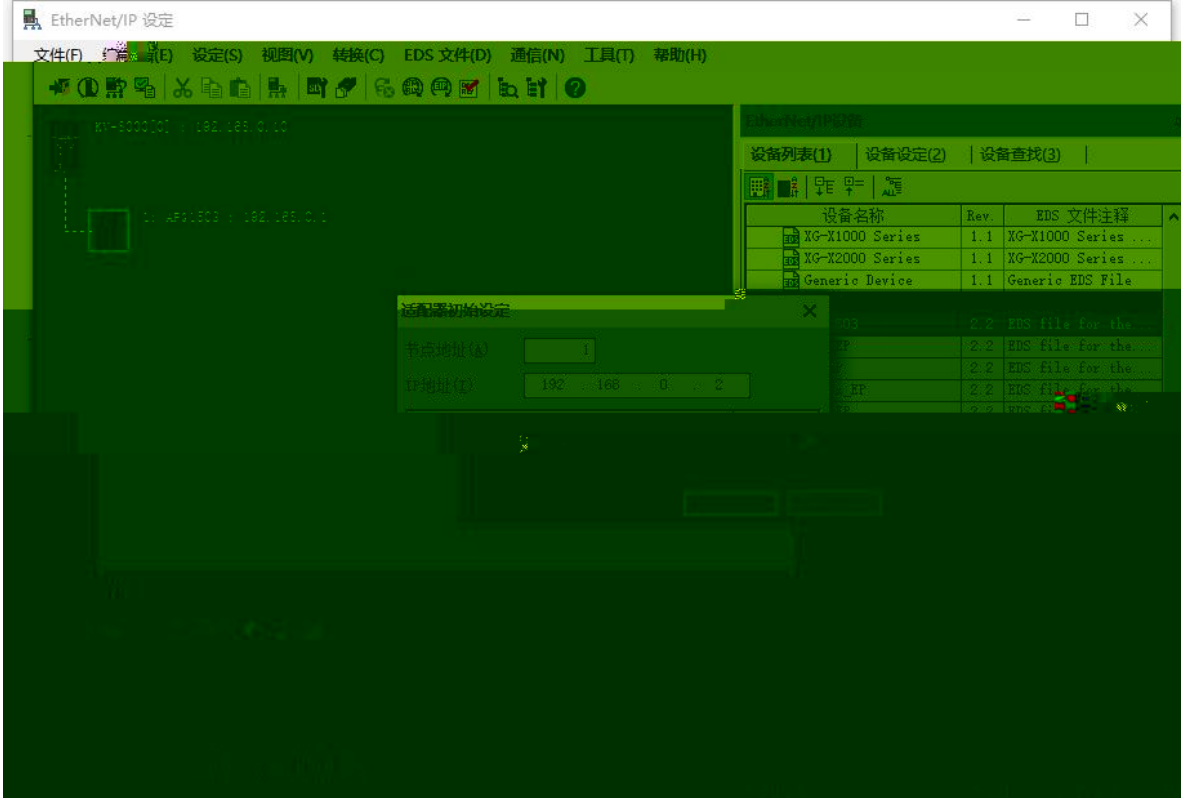

**5.5**

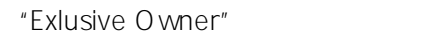

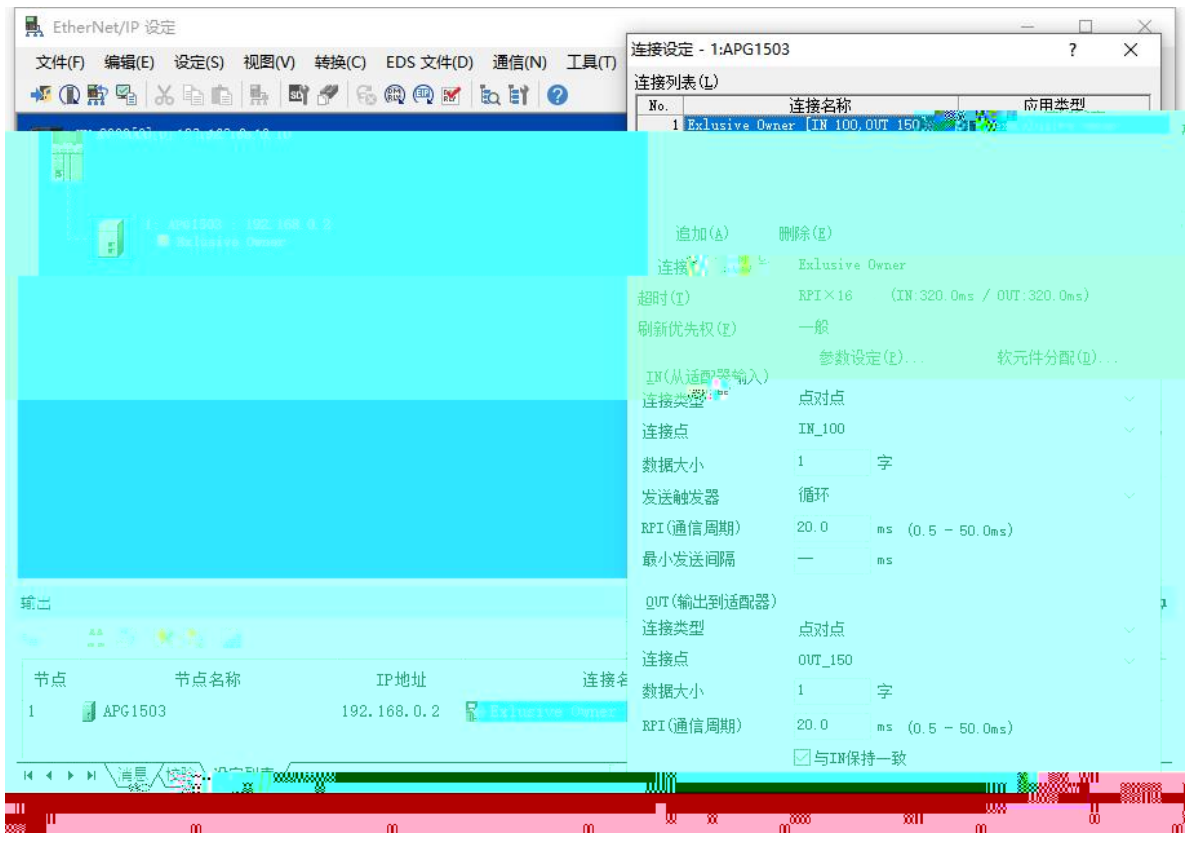

 $\mathbf{u}$  "  $\mathbf{u}$ "  $\mathbf{u}$ 

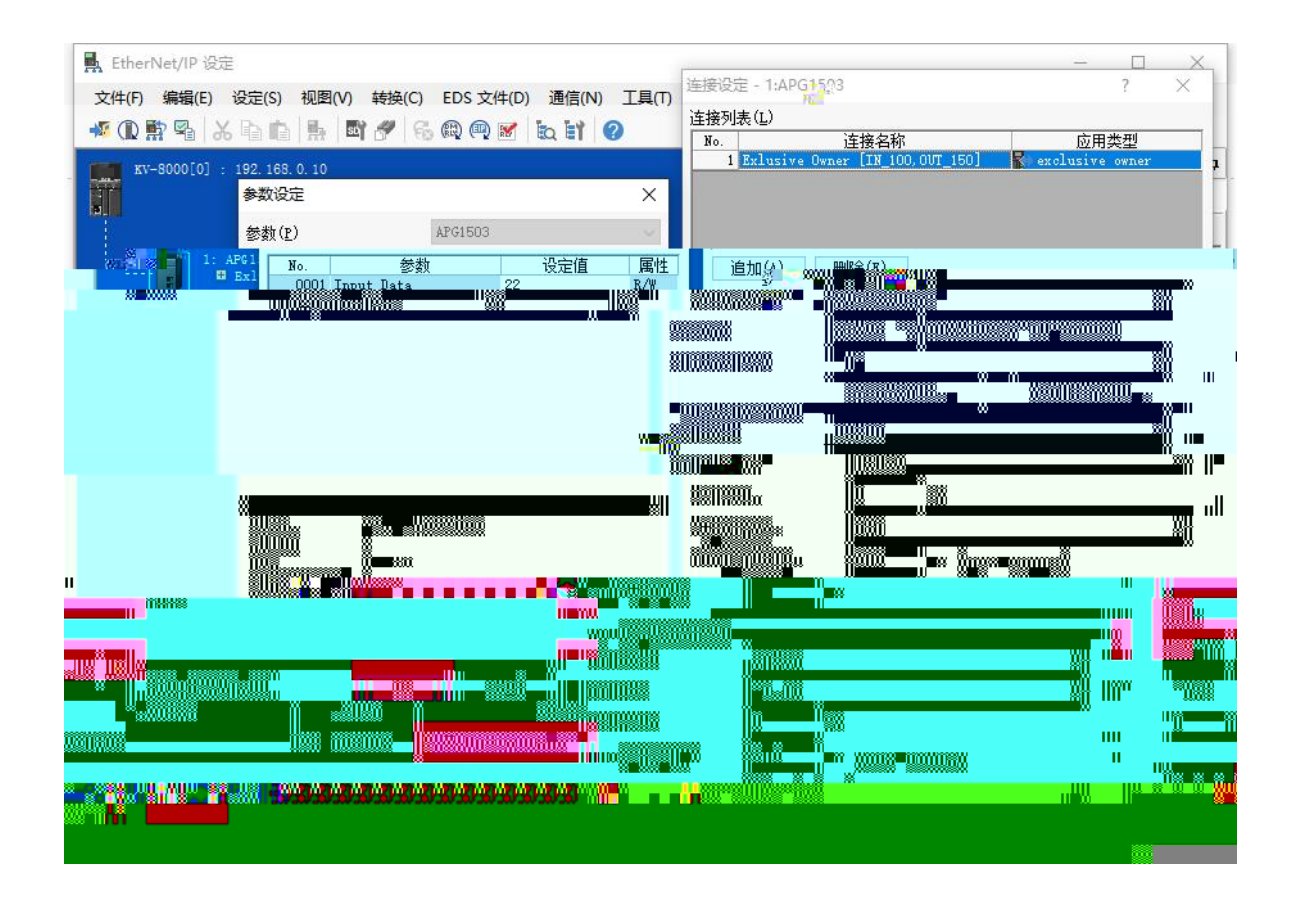

a, Exlusive Owner  $b<sub>r</sub>$ c, RPI 5-30 Input Data Output Data  $1 = 8$ 

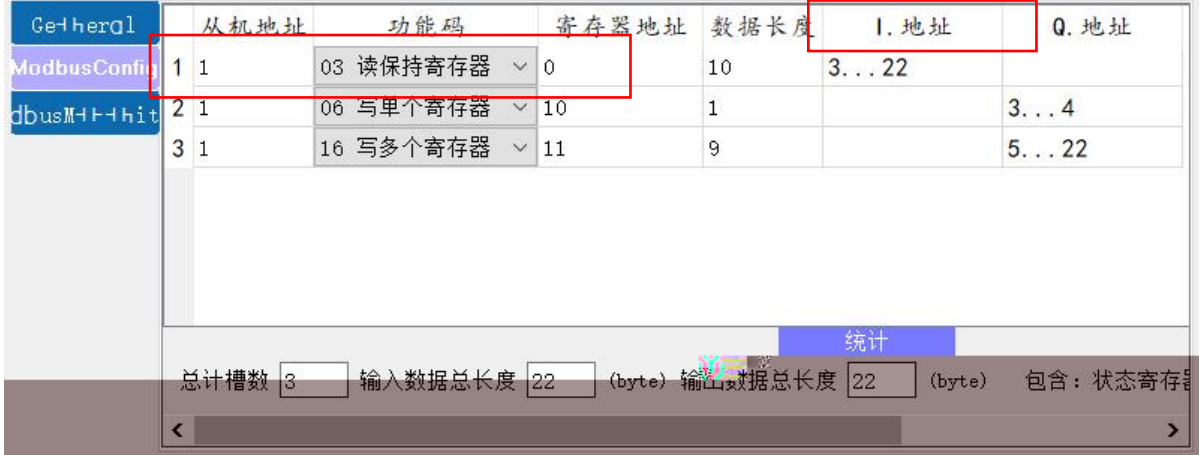

**LAEconfig** 

PLC plc

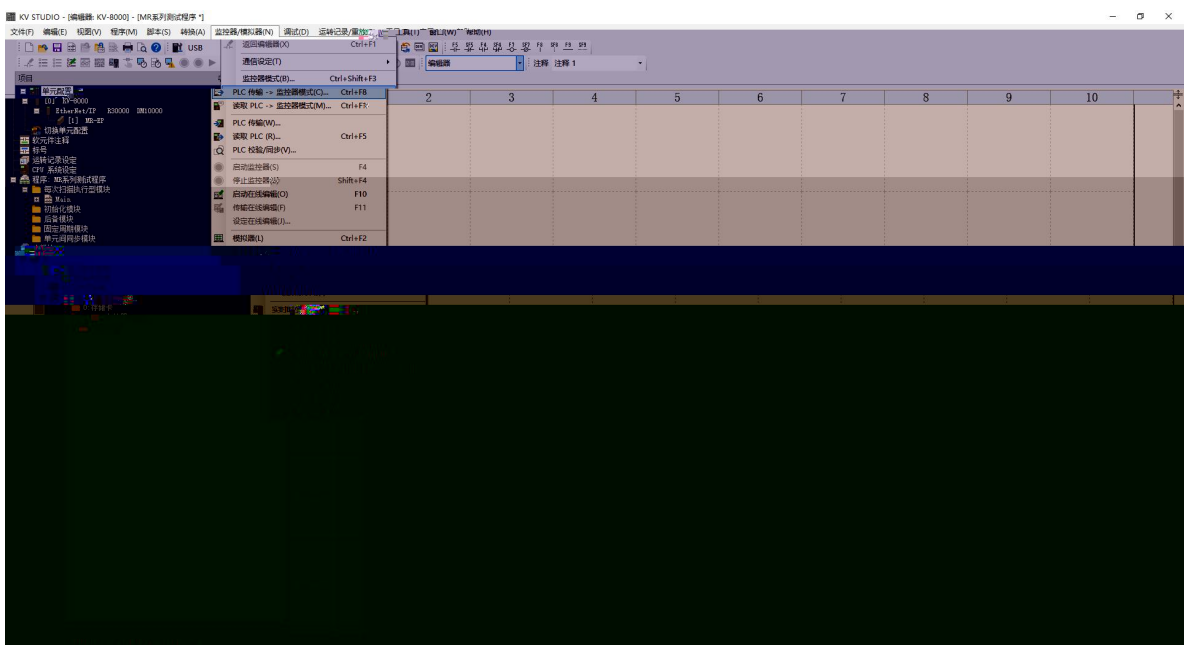

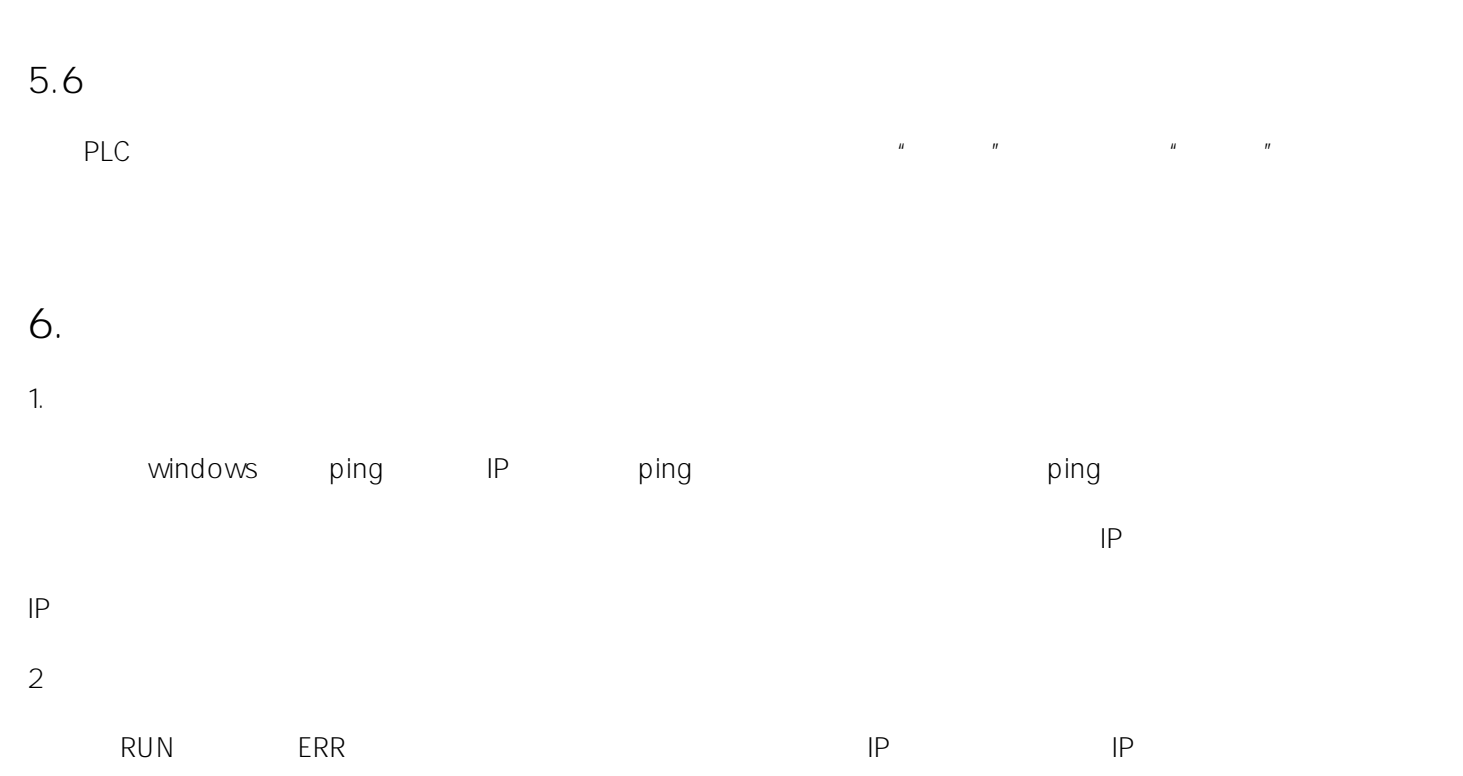

IP

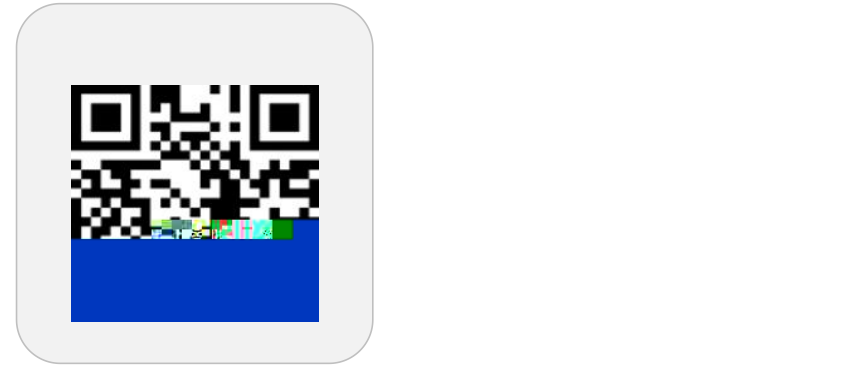

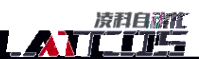

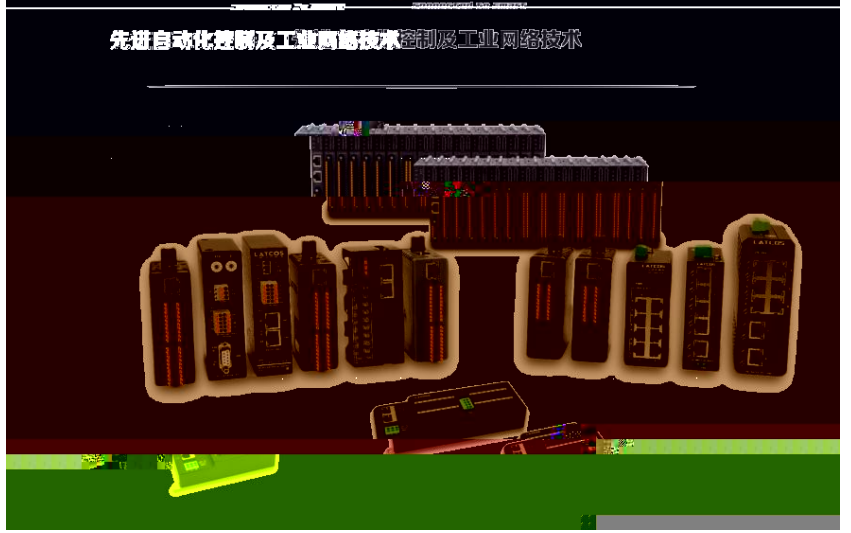

www.latcos.cn **0510-85888030 3 7 701**